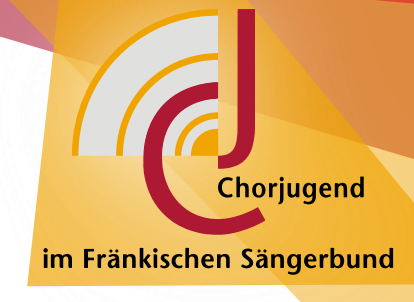

# [#TonAngeben]

## HOWTO BLANKCHOIR

Kurzanleitung zur Nutzung von Blankchoir im Rahmen des ChorOnline-Angebots der Chorjugend im Fränkischen Sängerbund e.V.

Exposee

Um den Einstieg in Blankchoir zu erleichtern, haben wir Dir hier den Anmeldeprozess bis zum Zugriff auf unsere Inhalte zusammengefasst.

> Hannah Tischer, Jan Wiedemann blankchoir@chorjugend-fsb.de

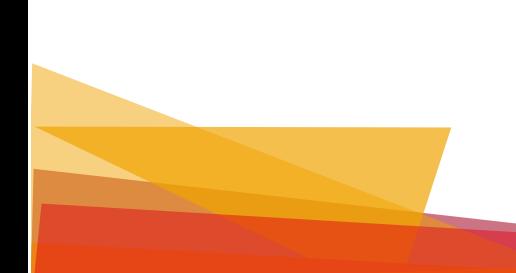

### Inhaltsverzeichnis

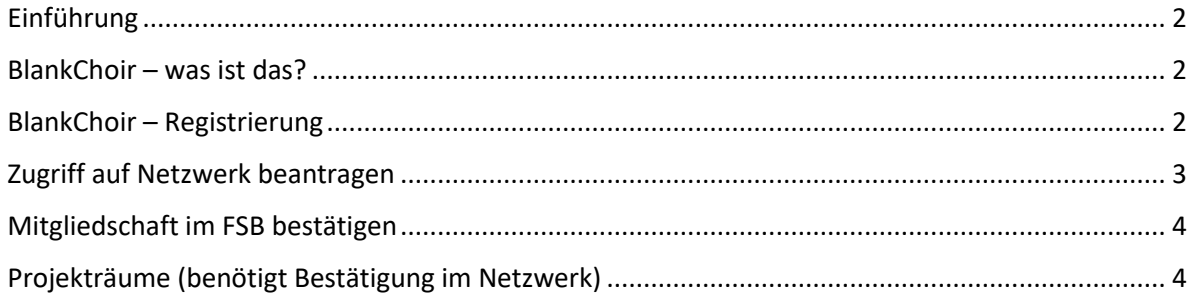

#### <span id="page-2-0"></span>Einführung

Willkommen im virtuellen Angebot "ChorOnline" der Chorjugend im Fränkischen Sängerbund. Mit dieser Anleitung wollen wir Dir helfen, Dich zurecht zu finden und unsere verschiedenen Angebote effizient nutzen zu können. Sollten darüber hinaus Fragen offenbleiben, kannst Du Dich jederzeit an [blankchoir@chorjugend-fsb.de](mailto:blankchoir@chorjugend-fsb.de) wenden.

Innerhalb unserer Blankchoir-Projekträume findest Du Teach-Mes, Bastelanleitungen, Ideen für Chorhausaufgaben und vieles mehr, was Du und Dein Chor für virtuelle Proben während der Corona-Pandemie und darüber hinaus nutzen kannst. Wir bemühen uns, das Angebot ständig auszubauen und zu aktualisieren. Häufiger reinschauen lohnt sich also!

Viel Spaß in unserem ChorOnline-Angebot!

#### <span id="page-2-1"></span>BlankChoir – was ist das?

BlankChoir ist ein kostenloses Online-Angebot zur Chorverwaltung, Notenmanagement, Terminabstimmung und Websitebaukasten mit Social-Media-Anbindung. Hier können Chöre ihre Veranstaltungen bewerben, Termine, Repertoire sowie ihre Chormitglieder verwalten. Dazu sind keine Webkenntnisse erforderlich. [Quelle: blankmusic.org]

Darüber hinaus bietet BlankChoir über die Netzwerk-Funktion die Möglichkeit, sich zu vernetzen und unkompliziert Termine, Informationen und Dateien miteinander zu teilen. Über diese Funktion bieten wir Dir Zugang zu unseren ChorOnline-Angeboten.

#### <span id="page-2-2"></span>BlankChoir – Registrierung

Um unser Angebot nutzen zu können, benötigst Du einen kostenlosen Zugang zu BlankChoir. (Bitte nicht verwirren lassen, Du wirst im Laufe der Registrierung auf blankmusic.org weitergeleitet. Das ist normal. BlankChoir basiert auf dem Baukastensystem von blankmusic und ist speziell für Chöre angepasst.)

Variante 1:

- Besuche unsere ChorOnline Seite auf unserer Homepage unter[: https://chorjugend](https://chorjugend-fsb.de/choronline)[fsb.de/choronline](https://chorjugend-fsb.de/choronline)
- Klicke auf "Inhalte zum Proben, für die musikalische Entwicklung und Spielideen"
- Klicke auf den Button "Zu BlankChoir"
- Du landest auf der Login-Seite zu BlankChoir.
- Klicke auf den Reiter "Registrieren"

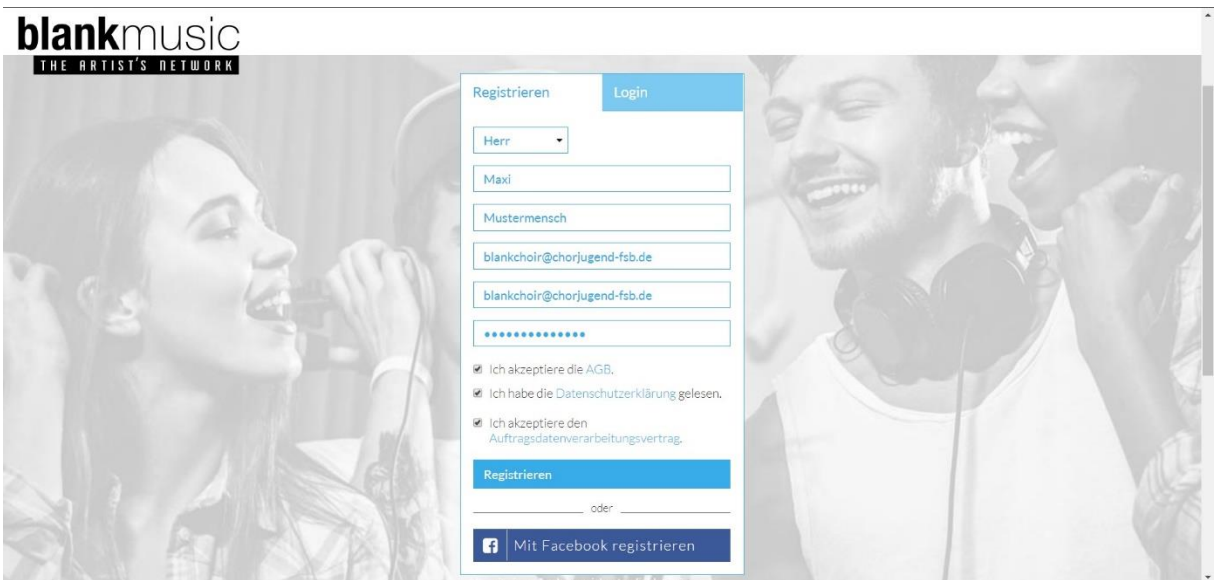

Variante 2:

- Rufe die Seite "[blankmusic.org](https://blankmusic.org/)" auf
- Du kannst Dir das Einführungsvideo ansehen und danach auf "Video überspringen" oder auf das kleine "X" in der oberen rechten Ecke klicken, um das "Pop-up" zu schließen.
- Klicke auf den Button "Jetzt testen!" (ggf. musst Du dazu etwas nach unten scrollen)

Gib Deine persönlichen Daten ein. Es ist hilfreich, wenn Du Deine natürlichen Personendaten verwendest. BlankChoir ist DSGVO-konform und Deine Chorleg\*innen finden Dich so leichter im Netzwerk und wissen sofort, wer Du bist. Bitte bestätige außerdem die AGBs, die Datenschutzerklärung gelesen zu haben und die Auftragsdatenverarbeitung.

Im nächsten Schritt kannst Du einige Angaben zu Deiner Stimmgruppe ergänzen und ein Profilfoto hochladen. Standardmäßig ist der Haken bei "Interessiert an passenden Ensembles" gesetzt. Solltest Du keine Benachrichtigungen zu Ensembles in Deiner Nähe erhalten wollen, deaktiviere den Haken einfach. Durch Klicken auf "Weiter" gelangst Du zu den folgenden Seiten. Keine Angst, Du kannst alle Angaben später wieder ändern. Falls Du diesen Schritt überspringen möchtest, kannst Du über das kleine "X" oben rechts am "Pop-up" das Fenster schließen.

Solltest Du Variante 1 gewählt haben, wirst Du im "Pop-up" gefragt, ob Du Mitglied in "Chorjugend im Fränkischen Sängerbund" bist. Bestätigst Du Deine Mitgliedschaft, beantragst Du bereits jetzt den Zugriff auf unser Netzwerk. Bitte wähle hier als Hauptfunktion "Mitglied" aus. Du kannst den nächsten Schritt "Zugriff auf Netzwerk beantragen" überspringen.

Zu guter Letzt musst Du ggf. Deine E-Mail-Adresse bestätigen. Rufe dazu Deine E-Mails ab und klicke auf den Bestätigungs-Link.

#### <span id="page-3-0"></span>Zugriff auf Netzwerk beantragen

Wenn Du Deine Angaben eingetragen hast, kannst Du den Zugriff auf unser Netzwerk beantragen. Klicke dazu in BlankChoir bei "Weiteres Ensemble/Netzwerk" auf "Ensemble/Netzwerk hinzufügen". Im "Pop-up" "Wie wollen Sie BlankMusic nutzen" wählst Du dann "Als Mitglied in einem Netzwerk". Bitte bestätige die Meldung mit "Ok". Tippe in der oberen Leiste "Chorjugend im Fränkischen Sängerbund" ein. Wähle das Netzwerk "Chorjugend im Fränkischen Sängerbund e.V." aus dem DropDown-Menü aus. Durch Klicken auf "Netzwerk beitreten" kommst Du auf die nächste Seite. Wähle hier als Hauptfunktion "Mitglied" aus.

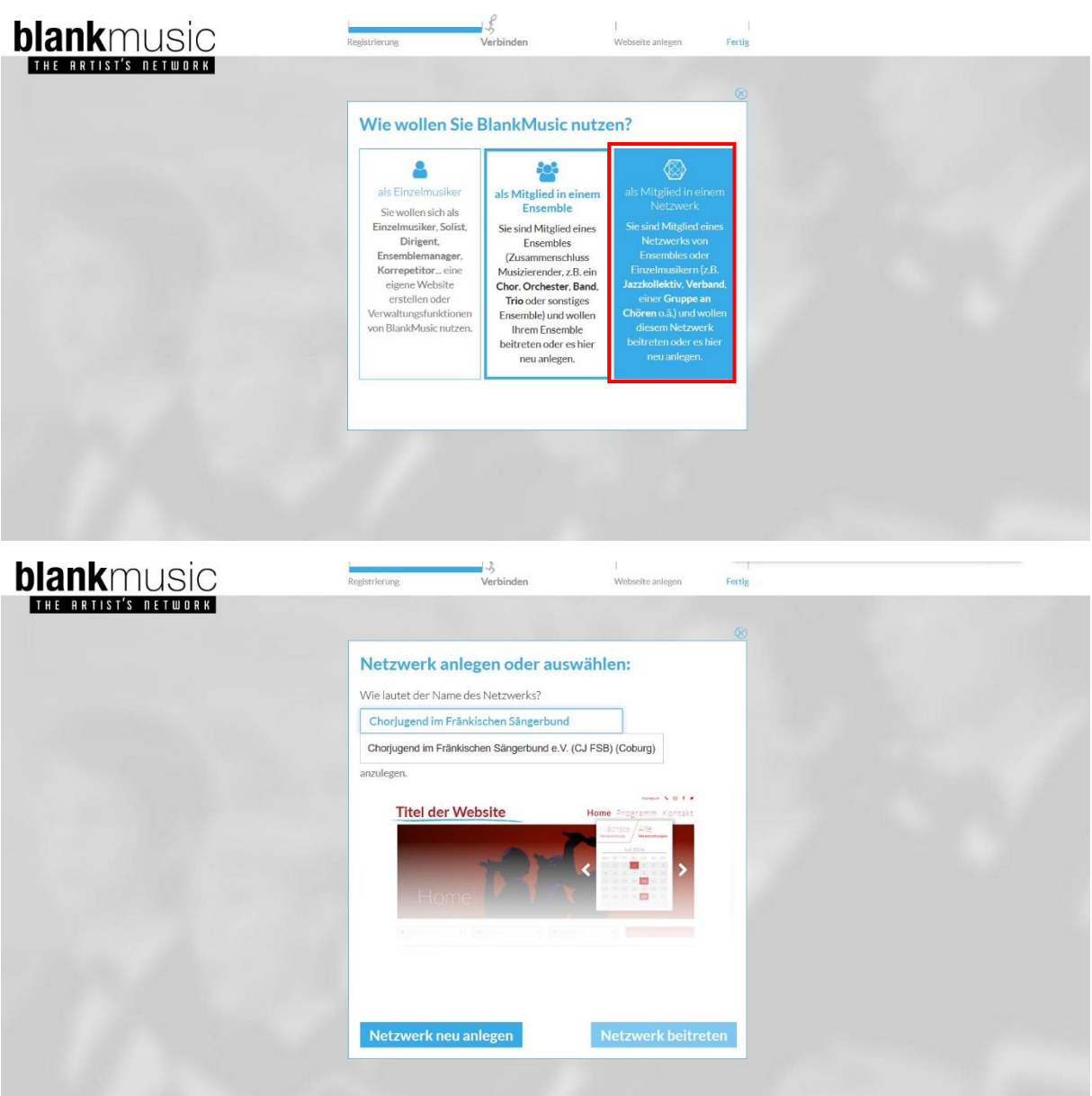

#### <span id="page-4-0"></span>Mitgliedschaft im FSB bestätigen

Um Deine Zugriffsanfrage auf unser Netzwerk zu bestätigen, benötigen wir einen Nachweis über die Mitgliedschaft im FSB. Gehe hierzu auf<https://chorjugend-fsb.de/verifizierung> und befülle das Online-Formular. Du benötigst hierfür die Mitgliedsnummer Deines Chores aus OVERSO! Unsere Geschäftsstelle prüft Deine Angaben in BlankChoir und in unserem Online-Fomular und bestätigt anschließend die Netzwerk-Mitgliedschaft in BlankChoir.

#### <span id="page-4-1"></span>Inhalte (benötigt Bestätigung im Netzwerk)

Sobald Deine Mitgliedschaft im Netzwerk bestätigt wurde, kannst Du es über "Netzwerk ansehen" aufrufen.

In den Bibliotheken findest Du unsere Inhalte, sortiert nach Dateiformat. Über die verschiedenen Tags gelangst Du spielend leicht an die für Dich interessanten Dateien.

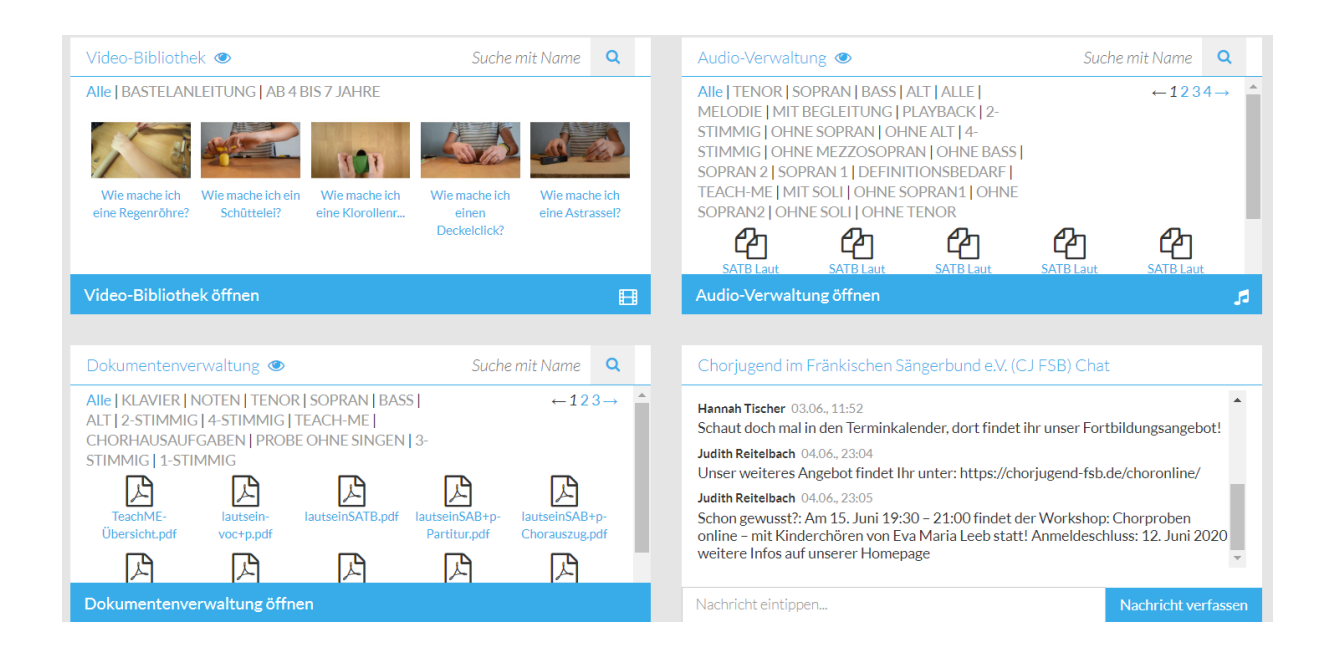

#### Weitere Nutzungsmöglichkeiten von BlankChoir

Natürlich kannst Du BlankChoir auch über unser Angebot hinaus für Deinen eigenen Chor nutzen. Solltest Du hierzu Fragen haben, wende Dich gerne an uns [\(blankchoir@chorjugend-fsb.de\)](mailto:blankchoir@chorjugend-fsb.de).